## Instinct - How to verify License Key Validity

Use this how-to guide to determine Instinct License Key Validity

## Step-by-step guide

Instinct Window Client

1. Login to Instinct Client

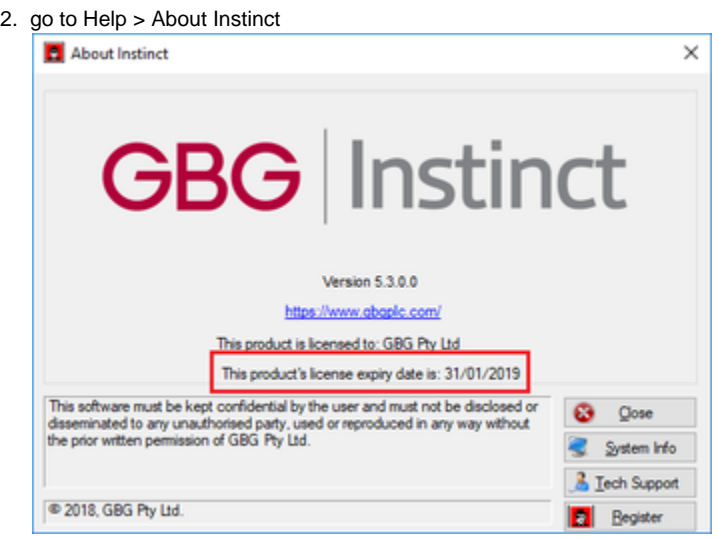

Instinct Web Client (v5.2 and above)

- 1. Login to Instinct Client
- 2. Click the down arrow on the top right, select support

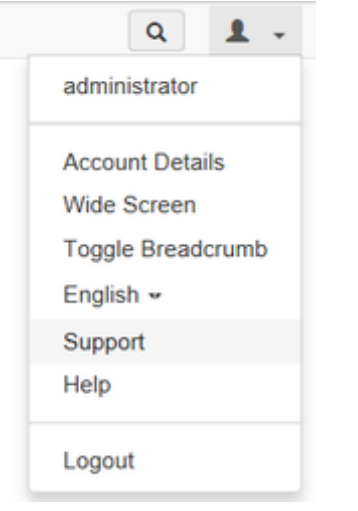

3. The License key expiry date is display as below

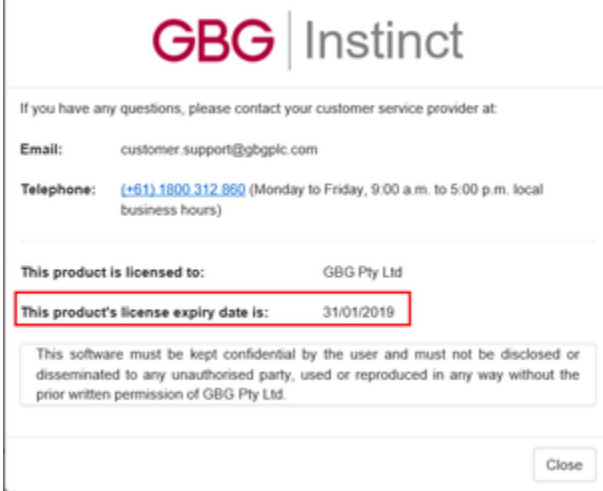

## Related articles

- [Duplicate key error when loading Criminal record to Instinct via Batch Service](https://gbgplc.atlassian.net/wiki/spaces/IK/pages/26640397/Duplicate+key+error+when+loading+Criminal+record+to+Instinct+via+Batch+Service)
- [How to install Instinct License Key](https://gbgplc.atlassian.net/wiki/spaces/IK/pages/76775428/How+to+install+Instinct+License+Key)
- [Instinct License Key Validity](https://gbgplc.atlassian.net/wiki/spaces/IK/pages/12320830/Instinct+License+Key+Validity)